CPU Usage: 4.50% Physical Memory: 20.67% Processes: 125

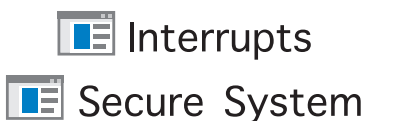

**E** csrss.exe

 $F$  csrss.exe

 $\frac{1}{\sqrt{2}}$  wininit.exe

 $\vee$  **F** services.exe

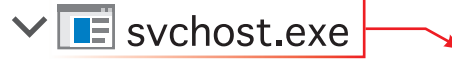

**BE** ShellExperienceHost.exe **E** SearchUI.exe

**RuntimeBroker.exe RuntimeBroker.exe** 

**W**miPrvSE.exe

**E** svchost.exe

**∨** E svchost.exe

**E** sihost.exe

 $E$  taskhostw.exe

 $\checkmark$   $\blacksquare$  svchost.exe

**Z** ctfmon.exe

 $E$  svchost.exe

 $E$  svchost.exe

 $\boxed{\blacksquare}$  svchost.exe

**TE** svchost.exe

 $\vee$   $\blacksquare$  svchost.exe

**B** audiodg.exe

**E** svchost.exe

**E** svchost.exe

 $E$  svchost.exe

**E** svchost.exe

 $\mathbb{F}$  spoolsv.exe

**E** svchost.exe

**E** svchost.exe

**E** SecurityHealthService.exe

**E** MsMpEng.exe

**NisSrv.exe** 

SearchIndexer.exe

**E** svchost.exe

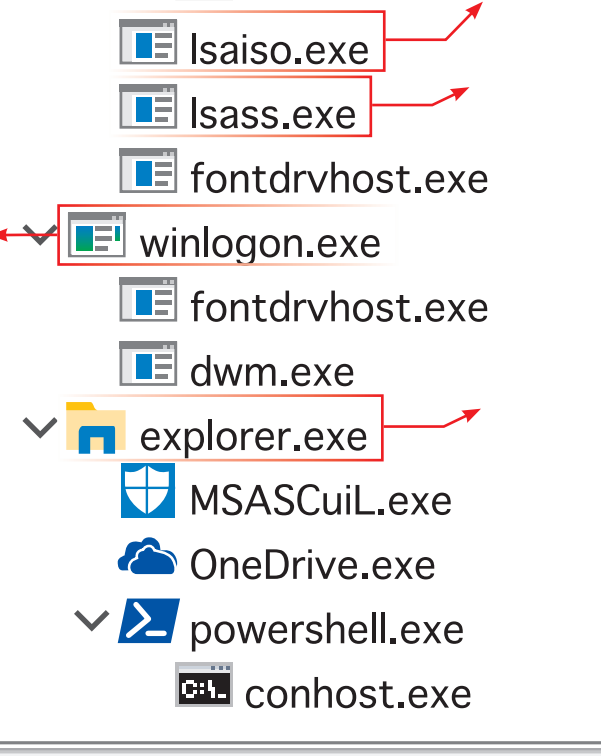

**Hunt Evil**

DSTER

dfir.sans.org

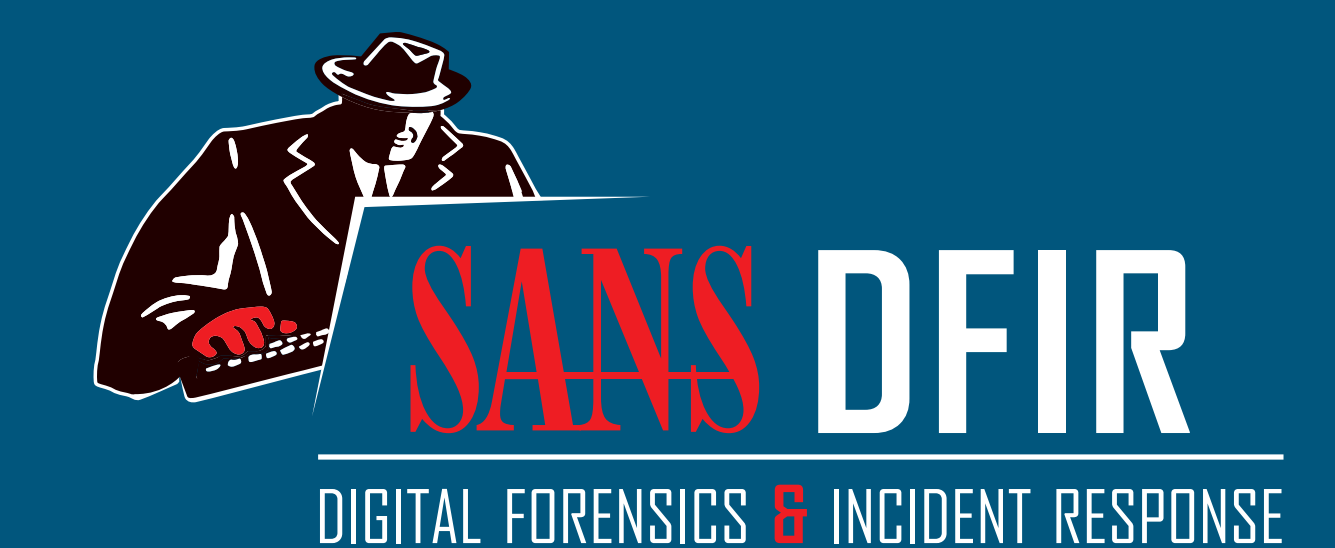

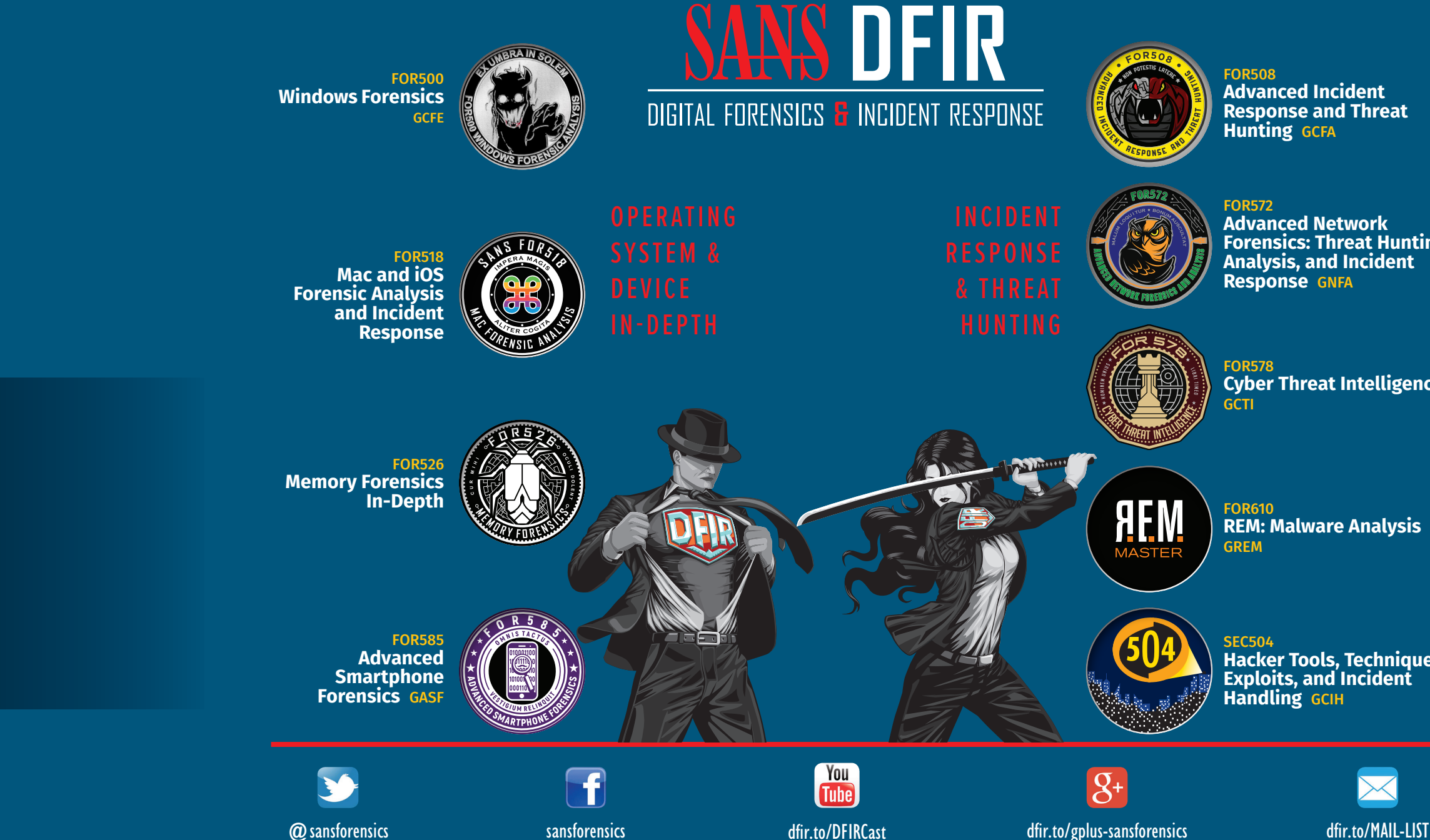

FOR508

OR572

**Advanced Incident [Response and Threat](https://www.sans.org/course/advanced-incident-response-threat-hunting-training)** 

**Hunting** GCFA

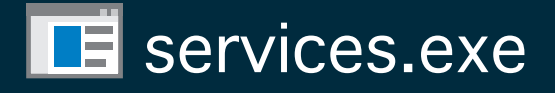

**Advanced Network** 

**[Forensics: Threat Hunting,](https://www.sans.org/course/advanced-network-forensics-analysis) Analysis, and Incident** 

**Description:** The Session Manager process is responsible for creating new sessions. The first instance creates a child instance for each new session. Once the child instance initializes the new session by starting the Windows subsystem (**csrss.exe**) and **wininit.exe** for Session 0 or **winlogon.exe** for Session 1 and higher, the child instance exits.

## **E** wininit.exe

**Response** GNFA

FOR578

**[Cyber Threat Intelligence](https://www.sans.org/course/cyber-threat-intelligence)**

GCTI

FOR610

**[REM: Malware Analysis](https://www.sans.org/course/reverse-engineering-malware-malware-analysis-tools-techniques)** 

**Parent Process:** Created by an instance of **smss.exe** that exits, so tools usually do not provide the parent process name.

GREM

SEC504

**[Hacker Tools, Techniques,](https://www.sans.org/course/hacker-techniques-exploits-incident-handling)  Exploits, and Incident** 

**Handling** GCIH

# **Find Evil – Know Normal**

Knowing what's normal on a Windows host helps cut through the noise to quickly locate potential malware. Use the information below as a reference to know what's normal in Windows and to focus your attention on the outliers.

**Description:** Wininit.exe starts key background processes within Session 0. It starts the Service Control Manager (**services.exe**), the Local Security Authority process (**lsass.exe**), and **lsaiso.exe** for systems with Credential Guard enabled. Note that prior to Windows 10, the Local Session Manager process (**lsm.exe**) was also started by wininit.exe. As of Windows 10, that functionality has moved to a service DLL (lsm.dll) hosted by **svchost.exe**.

## **EE** RuntimeBroker.exe

- **Parent Process: svchost.exe**
- **Number of Instances:** One or more
- **User Account:** Typically the logged-on user(s)
- **Start Time:** Start times vary greatly

**Description:** RuntimeBroker.exe acts as a proxy between the constrained Universal Windows Platform (UWP) apps (formerly called Metro apps) and the full Windows API. UWP apps have limited capability to interface with hardware and the file system. Broker processes such as RuntimeBroker.exe are therefore used to provide the necessary level of access for UWP apps. Generally, there will be one **RuntimeBroker.exe** for each UWP app. For example, starting **Calculator.exe** will cause a corresponding **RuntimeBroker.exe** process to initiate.

## **E** taskhostw.exe

## **Image Path: %SystemRoot%\System32\smss.exe**

#### **Parent Process:** System

**Number of Instances:** One master instance and another child instance per session. Children exit after creating their session.

**Description:** The generic host process for Windows Tasks. Upon initialization, taskhostw.exe runs a continuous loop listening for trigger events. Example trigger events that can initiate a task include a defined schedule, user logon, system startup, idle CPU time, a Windows log event, workstation lock, or workstation unlock.

**TE** Memory Compression

## **User Account:** Local System

**Start Time:** Within seconds of boot time for the master instance

#### **Image Path: %SystemRoot%\System32\wininit.exe**

**Description:** Winlogon handles interactive user logons and logoffs. It launches **LogonUI.exe**, which uses a credential provider to gather credentials from the user, and then passes the credentials to **lsass.exe** for validation. Once the user is authenticated, Winlogon loads the user's **NTUSER.DAT** into **HKCU** and starts the user's shell (usually **explorer.exe**) via **userinit.exe**.

## **Number of Instances:** One

**User Account:** Local System

**Start Time:** Within seconds of boot time

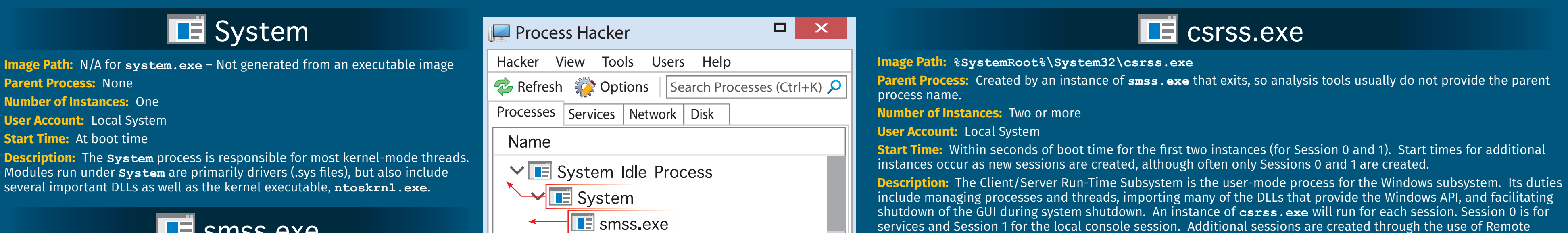

## **E** smss.exe

## **Image Path: %SystemRoot%\System32\RuntimeBroker.exe**

## **Image Path: %SystemRoot%\System32\taskhostw.exe**

## **Parent Process: svchost.exe**

**Number of Instances:** One or more

**User Account:** Multiple taskhostw.exe processes are normal. One or more may be owned by logged-on users and/or by local service accounts.

## **Start Time:** Start times vary greatly

**Description:** When Credential Guard is enabled, the functionality of **1sass.exe** is split between two processes – itself and **lsaiso.exe**. Most of the functionality stays within **lsass.exe**, but the important role of safely storing account credentials moves to **lsaiso.exe**. It provides safe storage by running in a context that is isolated from other processes through hardware virtualization technology. When remote authentication is required, **lsass.exe** proxies the requests using an RPC channel with **lsaiso.exe** in order to authenticate the user to the remote service. Note that if Credential Guard is not enabled, **lsaiso.exe** should not be running on the system.

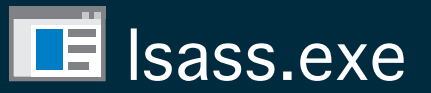

There are more than 160 tasks preconfigured on a default installation of Windows 10 Enterprise (though many are disabled). All executable files (DLLs & EXEs) used by the default Windows 10 scheduled tasks are signed by Microsoft.

## **E** winlogon.exe

**Image Path: %SystemRoot%\System32\winlogon.exe**

**Parent Process:** Created by an instance of **smss.exe** that exits, so analysis tools usually do not provide the parent process name.

**Number of Instances:** One or more

**User Account:** Local System

**Parent Process:** Created by an instance of **userinit.exe** that exits, so analysis tools usually do not provide the parent process name.

**Start Time:** Within seconds of boot time for the first instance (for Session 1). Start times for additional instances occur as new sessions are created, typically through Remote Desktop or Fast User Switching logons.

Desktop and/or Fast User Switching. Each new session results in a new instance of **csrss.exe**.

**Image Path: %SystemRoot%\System32\services.exe**

**Parent Process: wininit.exe**

**Number of Instances:** One

**User Account:** Local System

**Start Time:** Within seconds of boot time

**Description:** Implements the Unified Background Process Manager (UBPM), which is responsible for background activities such as services and scheduled tasks. **Services.exe** also implements the Service Control Manager (SCM), which specifically handles the loading of services and device drivers marked for auto-start. In addition, once a user has successfully logged on interactively, the SCM (**services.exe**) considers the boot successful and sets the Last Known Good control set (**HKLM\SYSTEM\Select\LastKnownGood**) to the value of the CurrentControlSet.

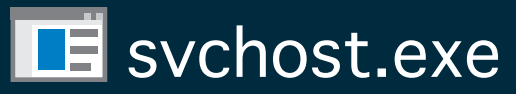

**Image Path: %SystemRoot%\system32\svchost.exe**

**Parent Process: services.exe** (most often)

**Number of Instances:** Many (generally at least 10)

**User Account:** Varies depending on **svchost** instance, though it typically will be Local System, Network Service, or Local Service accounts. Windows 10 also has some instances running as logged-on users.

**Start Time:** Typically within seconds of boot time. However, services can be started after boot (e.g., at logon), which results in new instances of **svchost.exe** after boot time.

**Description:** Generic host process for Windows services. It is used for running service DLLs. Windows will run multiple instances of **svchost.exe**, each using a unique "**-k**" parameter for grouping similar services. Typical "**-k**" parameters include DcomLaunch, RPCSS, LocalServiceNetworkRestricted, LocalServiceNoNetwork, LocalServiceAndNoImpersonation, netsvcs, NetworkService, and more. Malware authors often take advantage of the ubiquitous nature of **svchost.exe** and use it either to host a malicious DLL as a service, or run a malicious process named **svchost.exe** or similar spelling. Beginning in Windows 10 version 1703, Microsoft changed the default grouping of similar services if the system has more than 3.5 GB of RAM. In such cases, most services will run under their own instance of **svchost.exe**. On systems with more than 3.5 GB RAM, expect to see more than 50 instances of **svchost.exe** (the screenshot in the poster is a Windows 10 VM with 3 GB RAM).

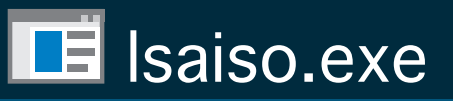

**Image Path: %SystemRoot%\System32\lsaiso.exe**

**Parent Process: wininit.exe**

**Number of Instances:** Zero or one

**User Account:** Local System

**Start Time:** Within seconds of boot time

**Image Path: %SystemRoot%\System32\lsass.exe Parent Process: wininit.exe Number of Instances:** One **User Account:** Local System **Start Time:** Within seconds of boot time

**Description:** The Local Security Authentication Subsystem Service process is responsible for authenticating users by calling an appropriate authentication package specified in **HKLM\SYSTEM\CurrentControlSet\Control\Lsa**.

Typically, this will be Kerberos for domain accounts or MSV1\_0 for local accounts. In addition to authenticating users, **lsass.exe** is also responsible for implementing the local security policy (such as password policies and audit policies) and for writing events to the security event log. Only one instance of this process should occur and it should not have child processes.

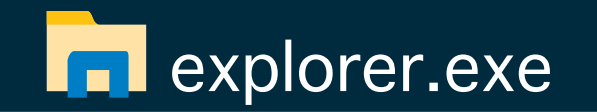

#### **Image Path: %SystemRoot%\explorer.exe**

**Number of Instances:** One or more per interactively logged-on user

**User Account:** <logged-on user(s)>

al,

**Start Time:** First instance starts when the owner's interactive logon begins

**Description:** At its core, Explorer provides users access to files. Functionally, though, it is both a file browser via Windows Explorer (though still explorer.exe) and a user interface providing features such as the user's Desktop, the Start Menu, the Taskbar, the Control Panel, and application launching via file extension associations and shortcut files. **Explorer.exe** is the default user interface specified in the Registry value **HKLM\SOFTWARE\ Microsoft\Windows NT\CurrentVersion\Winlogon\Shell**, though Windows can alternatively function with another interface such as **cmd.exe** or **powershell.exe**. Notice that the legitimate **explorer.exe** resides in the **%SystemRoot%** directory rather than **%SystemRoot%\System32**. Multiple instances per user can occur, such as when the option "Launch folder windows in a separate process" is enabled.

\$25.00 DFIR\_HuntEvil\_v4.1\_8-18 Poster was created by Rob Lee and Mike Pilkington ©2018 Rob Lee and Mike Pilkington. All Rights Reserved.

# **Hunt Evil: Lateral Movement**

During incident response and threat hunting, it is critical to understand how attackers move around your network. Lateral movement is an inescapable requirement for attackers to stealthily move from system to system and accomplish their objectives. Every adversary, including the most skilled, will use some form of lateral movement technique described here during a breach. Understanding lateral movement tools and techniques allows responders to hunt more efficiently, quickly perform incident response scoping, and better anticipate future attacker activity. Tools and techniques to hunt the artifacts described below are detailed in the SANS DFIR course FOR508: Advanced Digital Forensics, Incident Response, and Threat Hunting

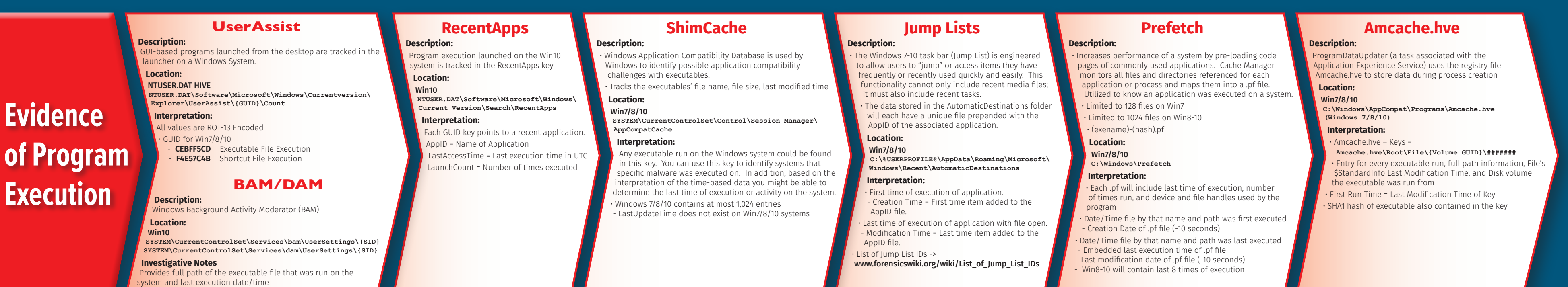

**Evidence** 

**Execution**

## **REMOTE ACCESS**

## **SOURCE DESTINATION**

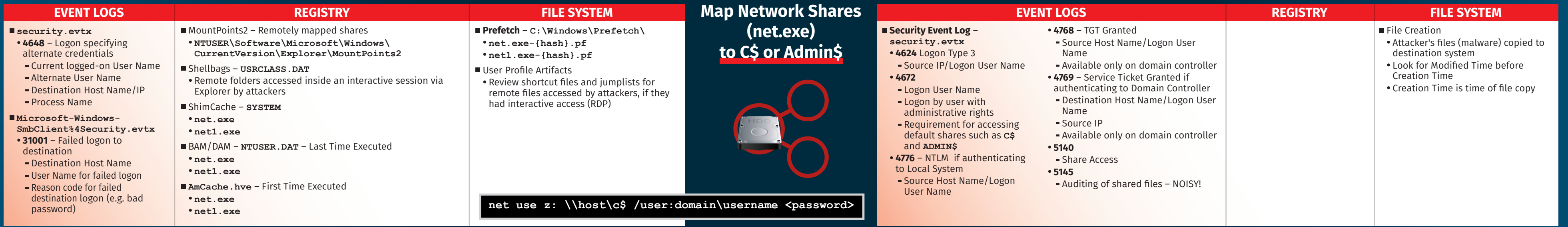

 **8197** - Connect **- Session closed** 

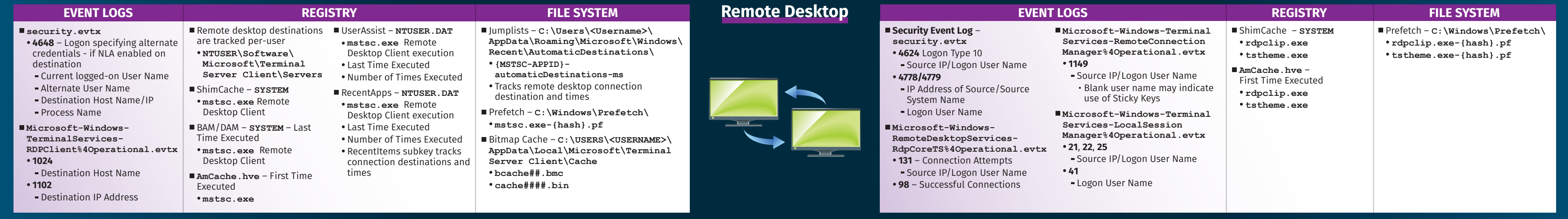

## **REMOTE EXECUTION**

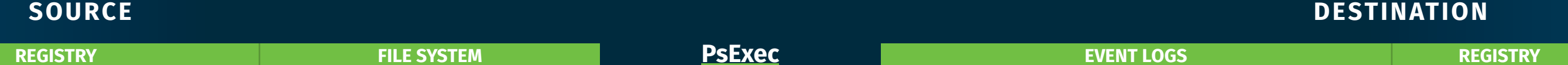

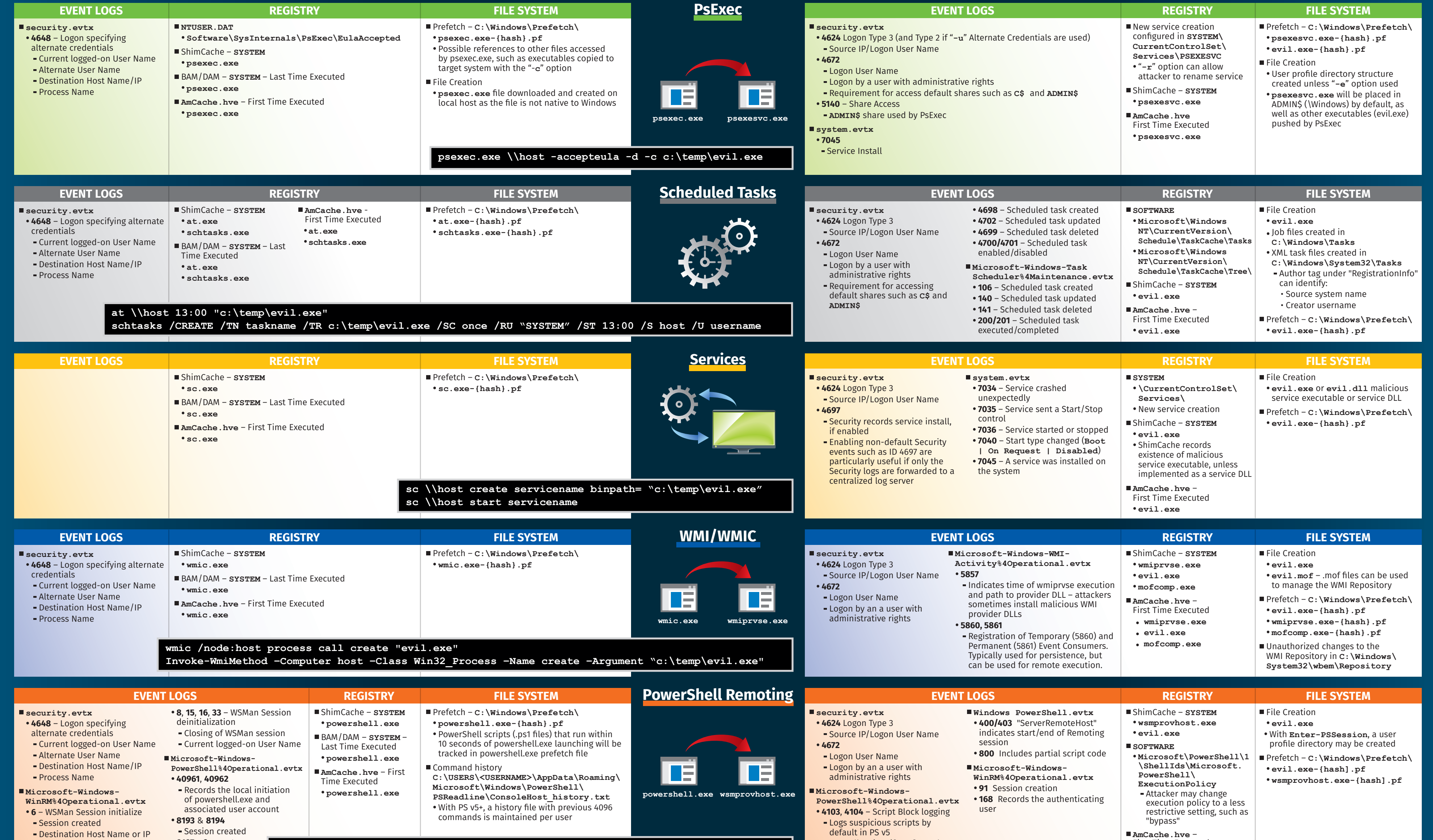

### Current logged-on User Name

#### Logs all scripts if configured **53504** Records the authenticating

user

First Time Executed **wsmprovhost.exe evil.exe**

**Enter-PSSession –ComputerName host** 

**Invoke-Command –ComputerName host –ScriptBlock {Start-Process c:\temp\evil.exe}**

## **Additional Event Logs**

Process-tracking events, Sysmon, and similar logging capabilities are not listed here for the sake of brevity. However, this type of enhanced logging can provide significant visibility of an intruder's lateral movement, given that the logs are not overwritten or otherwise deleted.

## **Additional FileSystem Artifacts**

file analysis can be instrumental in recovering many of these artifacts (including the recovery of registry and event log files and records).

## **Artifacts in Memory Analysis**

## Deep-dive analysis techniques such as file carving, volume shadow analysis, and NTFS log **Additional References**

Artifacts in memory analysis will allow for additional tracking of potential evidence of execution and command line history. We recommend auditing and dumping the "conhost" processes on the various systems. Example: **vol.py -f memory.img --profile=<profile> memdump -n conhost --dump-dir=. strings -t d -e l \*.dmp >> conhost.uni**

Perform searches for executable keywords using grep. Also check running processes (mstsc, rdpclip, etc.).

SANS DFIR FOR508 course: **http://sans.org/FOR508** ATT&CK Lateral Movement: **http://for508.com/attck-lm** JPCERT Lateral Movement: **http://for508.com/jpcert-lm**